# **UPSSleep Utility for PowerChute Serial Shutdown**

## **Introduction**

UPSSleep is a feature that can shut down and reboot your UPS via the PowerChute REST interface.

For example, UPSSleep could be used with some job scheduling command file to shut down and reboot your UPS at specific dates and times.

When using the REST interface, you can use PowerShell for Windows, or cURL for Linux.

### **System Requirements**

The PowerChute Agent Windows service, PowerChute Serial Shutdown Agent, must be running in order to use the utility.

## **Using the PowerChute REST interface**

The PowerChute REST interface can be accessed locally at https://localhost:6547/REST/ upssleep, or remotely at https://[IPaddress]:6547/REST/upssleep. **NOTE:** The IP address of the machine you have PowerChute installed on must be used.

PowerChute uses a self-signed certificate that must be installed on your Windows computer before accessing the REST interface. For more information, see Knowledge Base article **[FA165288](http://www.apc.com/us/en/faqs/FA165288/)** available on the **[APC website](http://www.apc.com)**.

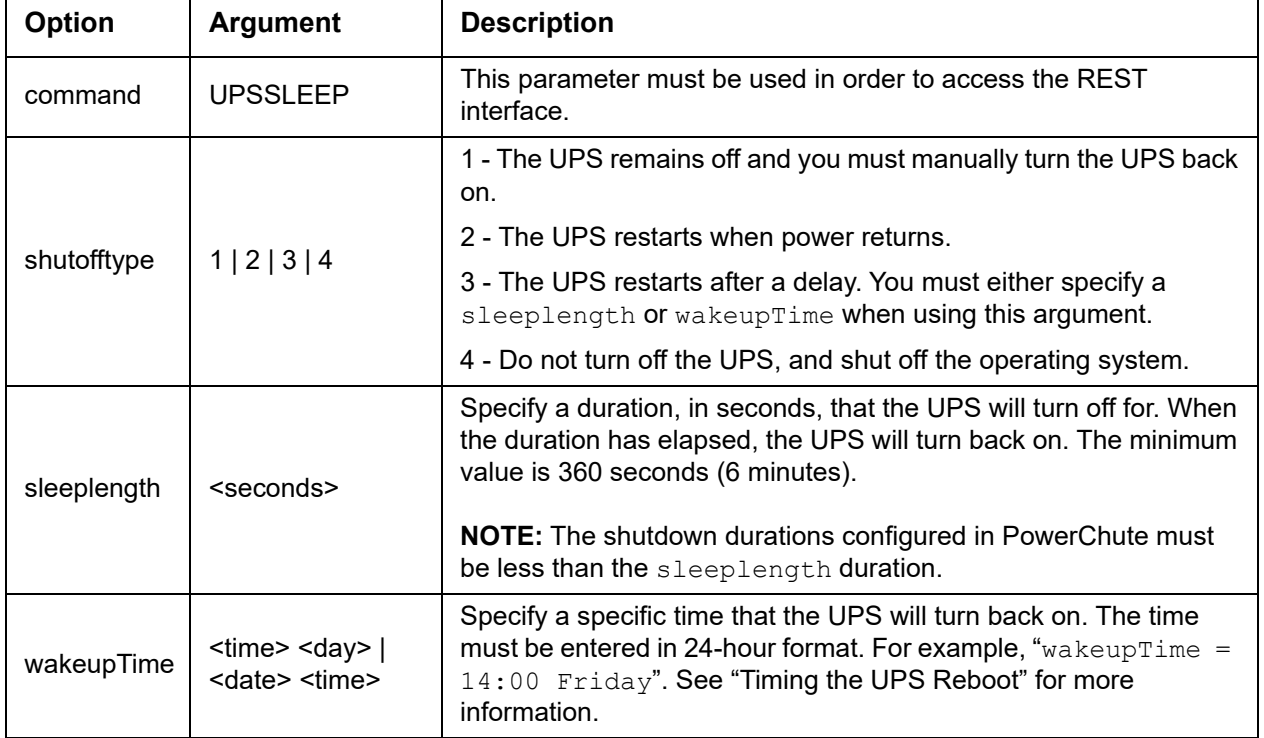

There are four available parameters you can use for UPSSleep:

#### **Windows PowerShell example**

Create a PowerShell script with the .ps1 extension and edit it as shown below. To execute your script in PowerShell, navigate to the saved directory of the script and hit ENTER.

**NOTE:** You may need to enable script execution before you can execute your script. For more information, see Set-ExecutionPolicy in your **[PowerShell documentation](https://docs.microsoft.com/en-us/powershell/module/microsoft.powershell.security/set-executionpolicy?view=powershell-6)**.

```
$username = "name"
$password = "password" | ConvertTo-SecureString -asPlainText – Force
$cred = New-Object 
System.Management.Automation.PSCredential($username,$password)
$body = @command = "UPSSLEEP"
      shutofftype = 3
      sleeplength = 360
}
# Use TLS v1.2
[Net.ServicePointManager]::SecurityProtocol = 
[Net.SecurityProtocolType]::Tls12
```
Invoke-RestMethod -Method Post - Uri "https://localhost:6547/REST/upssleep" -Credential \$cred -Body \$body

#### **Linux cURL examples**

curl --user user:password --data "command=UPSSLEEP&shutofftype=3&sleeplength=360" –tlsv1.2 -X POST https:// localhost:6547/REST/upssleep -k

curl --user user: password --data "command=UPSSLEEP&shutofftype=3&wakeupTime=12:35 Thursday" –tlsv1.2 -X POST https://localhost:6547/REST/upssleep -k

#### **NOTES:**

 $\cdot$  If you use the  $-k$  command, cURL will communicate with the PowerChute REST interface if the certificate cannot be verified. For more information, consult your cURL documentation.

### **Timing the UPS Reboot**

When you use the wakeupTime option, you can specify a reboot date and time in two different ways: see **[Timing Method 1](#page-3-0)** and **[Timing Method 2](#page-3-1)**. For both methods, the time must be entered in 24-hour format.

**NOTE:** The minimum sleep time is 6 minutes, the maximum is one minute under two weeks, that is, 13 days 23 hours and 59 minutes.

#### <span id="page-3-0"></span>**Timing Method 1**

This is the format of the command, where you specify the date and time of the reboot:

#### **wakeupTime = [yyyy/mm/dd] [00:00]**

For example: wakeupTime = 2018/06/01 03:00

This example would result in a reboot at 3 a.m. on the 1<sup>st</sup> of June, 2018.

The reboot time should be specified in 6-minute increments. If not, it is rounded down to the nearest 6 minutes. For example, if at 14:01, you execute with UPSSleep 2018/09/02 14:08 the utility reboots the UPS at 14:07 (six minutes after 14:01).

#### <span id="page-3-1"></span>**Timing Method 2**

This method can be useful in avoiding date conversion in scripts.

```
wakeupTime = [time] [day of the week] [1 or 2, representing the next 7 or 14 days]
```
In the final parameter above, 1 indicates the first 7 days after execution, 2 indicates the second 7 days.

(As the maximum sleep time is less than 14 days, the highest number you can enter for the week number is 2).

For example: wakeupTime = 20:00 Monday 1

If you run the utility on a Thursday, this example would result in a reboot at 8 p.m. on the first Monday afterwards. See indication in red in the graphic below.

For example: wakeupTime = 20:00 Monday 1

If you run the utility on a Thursday, this example would result in a reboot at 8 p.m. on the second Monday afterwards. See indication in blue in the graphic below.

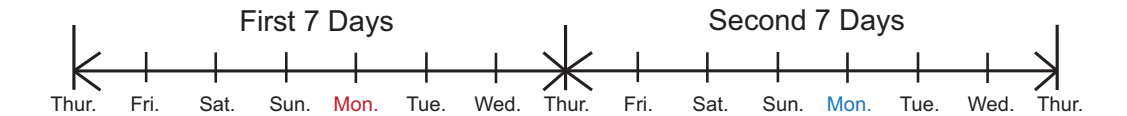

Similarly, using the example of an execution time of Thursday at 23:55, the graphic below indicates the longest sleep time that you can configure.

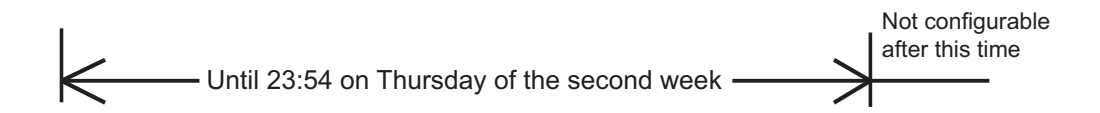

To achieve the maximum sleep time (13 days 23 hours and 59 minutes) here, you would use these parameter values:

```
wakeupTime = 23:54 Thursday 2
```
### **UPSSleep and Turn-on and Turn-off Delays**

In the **Outlet Sequence** screen of the PowerChute Agent user interface, you should set any necessary delays for both turning off and turning on your outlet groups and UPS. When you run the UPSSleep utility, these delays are used.

The total turn-off delay time on **Outlet Sequence** is part of the sleep time you specify with the utility. So, for example, if you run the utility at 9 p.m., the turn-off delays are observed from that time before the outlet group or UPS shutdowns begin.

When the sleep time you specify has expired, the turn-on delays begin.

For example: wakeupTime = 2018/06/01 03:00

This causes the turn-on delays to begin at 3 a.m. on June 1st.

As standards, specifications, and designs change from time to time, please ask for confirmation of the information given in this publication.

© 2023 Schneider Electric. All Rights Reserved. Schneider Electric, APC and PowerChute are trademarks and the property of Schneider Electric SE, its subsidiaries and affiliated companies. All other trademarks are property of their respective owners.

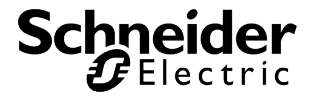